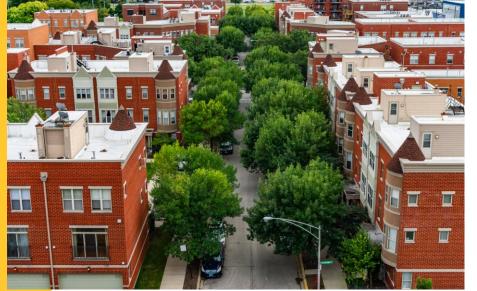

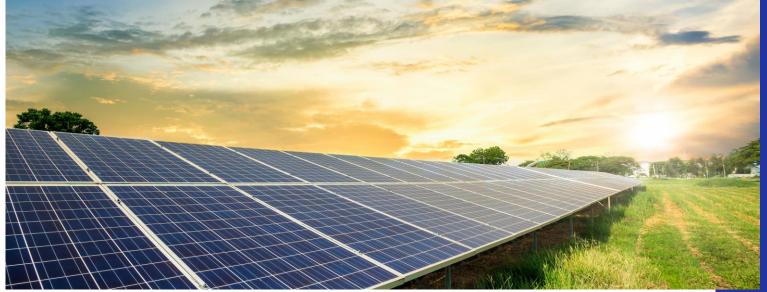

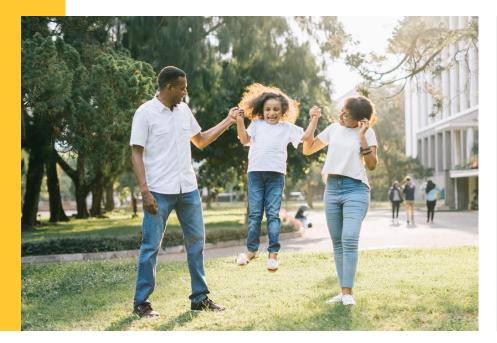

## Adjustable Block Program Informational Webinar for Approved Vendors

Wednesday, July 6, 2022

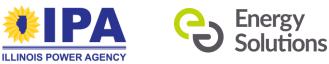

**Presented by: Energy Solutions & Illinois Power Agency** 

# Agenda

- **1** Welcome and Presenters *IPA and Energy Solutions*
- **2** June 28 Webinar Recap Energy Solutions
- **3 Operational Updates and How-to** *Energy Solutions*
- **4 What's Next** Energy Solutions
- **5 Q&A** *IPA* and Energy Solutions

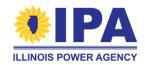

## **Welcome from IPA**

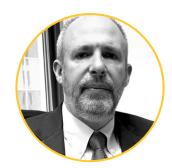

**Anthony Star** Director, Illinois Power Agency

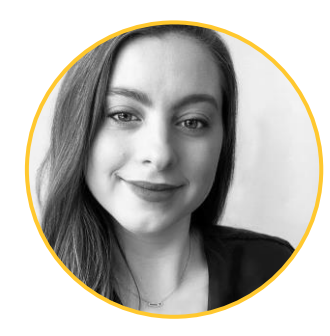

### **Audrey Steinbach**

Program Manager, Adjustable Block Program/ Illinois Shines, Illinois Power Agency

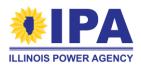

## **Energy Solutions' Presenters**

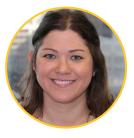

**Tamara Perry** Director, Solar and Storage Programs

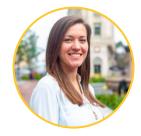

Rebecca Feuerlicht Senior Manager

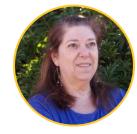

Randi Moscoe Senior Software Product Owner

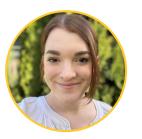

**Keely Weiss** Project Manager II Program Operations

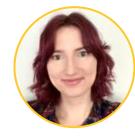

Sara Wood Data Analytics and Reporting Project Manager

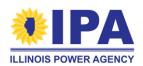

## June 28 Webinar Recap

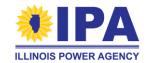

## **The Energy Solutions ABP Team**

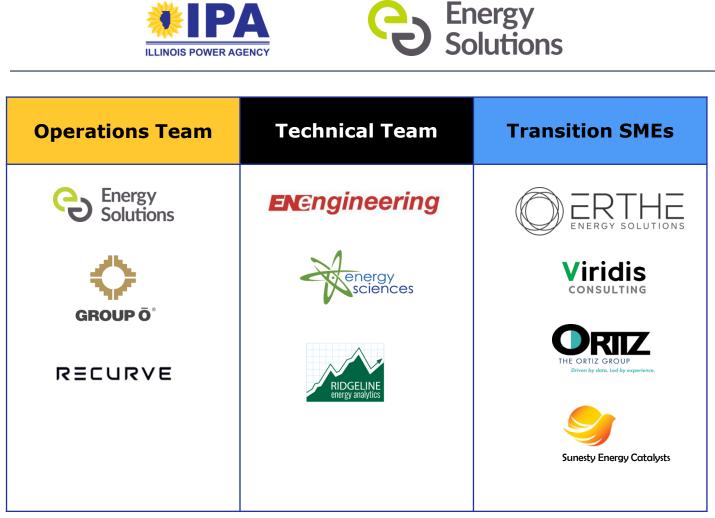

### **Program Administrator**

Support key functions and efforts including:

- Program Management
- Operations and Systems
- Technical Engineering Assistance
- Contact Center
- Consumer Protection
- Stakeholder Communications and Resources
- Diversity, Equity and Inclusion
- Sector Strategists

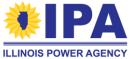

## **Transition Period Operational Review**

Review key activities and activities to close out on existing portal, and whether activities will be handled via initial new portal, SharePoint or Email processes

| Legacy Portal                                                                                             | New Portal and<br>July 1 Functionality                                                                                                    | SharePoint<br>Processes                                                          | Email Processes                                                                          |
|----------------------------------------------------------------------------------------------------|----------------------------------------------------------------------------------------------------|----------------------------------------------------------------------------------|------------------------------------------------------------------------------------------|
| Activities AVs are<br>encouraged to finish<br>prior to 7/1 - Extension<br>requests, July REC<br>invoicing | Logins, AV and AVD<br>linkages, Creating<br>Disclosure Forms and<br>In-Process DFs, REC<br>Invoicing, Anticipated<br>future functionality | Annual Reports, Bi-<br>Annual Reports, CSV<br>process for CS<br>Disclosure Forms | Extension requests,<br>Designee requests, Need<br>Info curing and any<br>other questions |

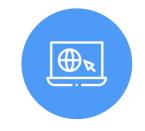

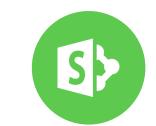

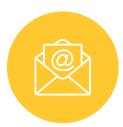

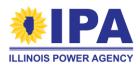

## **Questions and Answers – 6/28/22 Webinar**

### Nearly 75 questions were posed by attendees!

- Portal Access
- Disclosure Forms
- CSV access for Community Solar and Distributed Generation projects
- Approved Vendor management
- Deadline management
- Backlog applications and application processing
- Community Solar subscription management
- Marketing and Consumer Protection
- Miscellaneous
- Questions and answers can be found at <u>www.IllinoisABP.com</u>

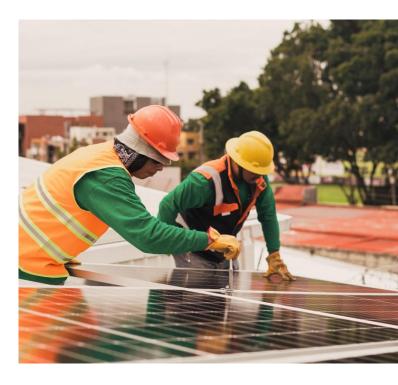

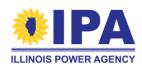

## **Operational Updates and How To**

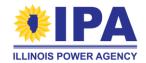

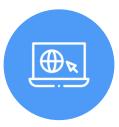

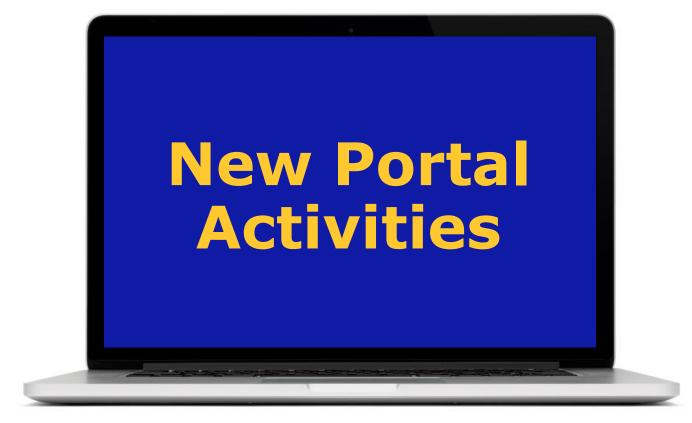

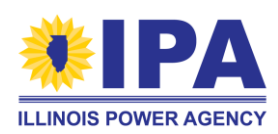

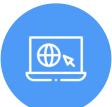

## **New ABP Portal – July Release**

https://portal.illinoisabp.com/ - Portal URL remains the same New Password/Same Username

For first time login into the new ABP Portal, all users, including those with Portal access prior to July 1<sup>st</sup>, as well as new users, are required to reset (or newly establish) their passwords, using the Forgot Password process to establish a new, secure Portal password.

Our webinar presentation should have mentioned that for identification management purposes, the Forgot Password link process triggers the generation of a unique URL sent to the AV at their registered program email, which then supported a unique, user authentication process. The system did not make use of a default password.

- 1. At the Sign In area, click Forgot Password
- 2. At the Forgot Password screen, enter registered program email
- 3. Click the unique URL sent to you via email
- 4. Use the Password Reset tool

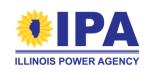

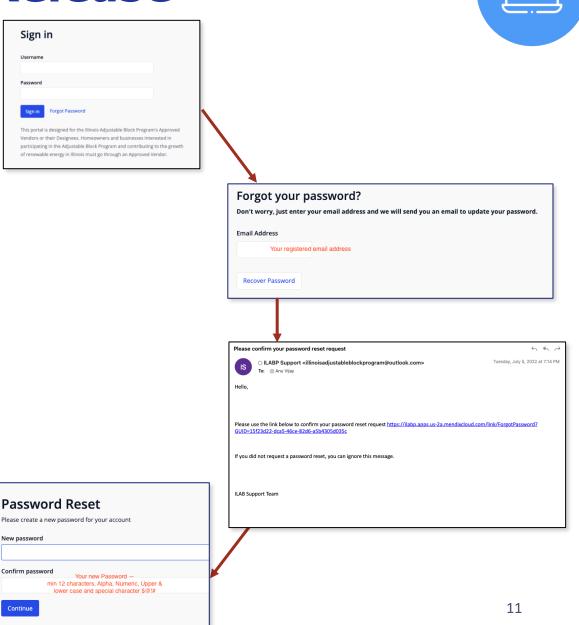

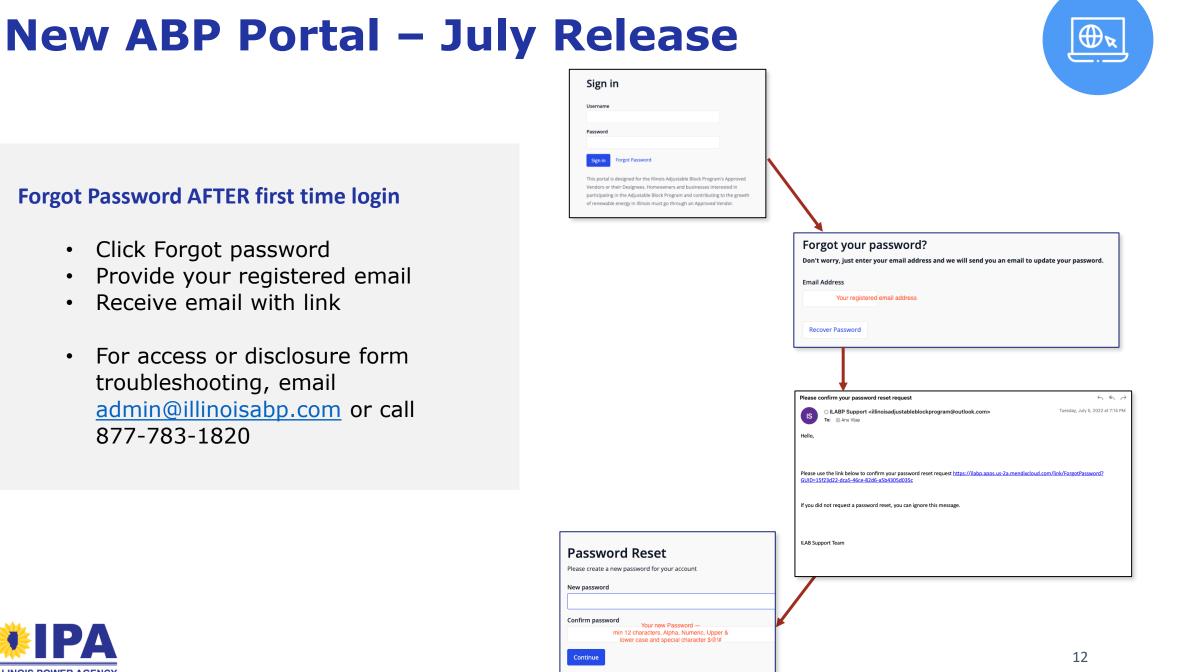

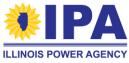

## **New ABP Portal – July Release**

## **Disclosure Forms**

#### Data brought over from Legacy portal

- Submitted, Awaiting Signature, Complete
- Signed .pdf which were uploaded and are stored (accessible soon)
- Awaiting signature will be resent thru Energy Solutions so they can be received and then updated to status complete (coming soon)

#### View a disclosure form – starting place

- Workbench
  - Search by Form ID & System Name
  - More sort and search due soon

#### Create a new disclosure form (from Workbench) (direct create soon)

- Distributed Generation
- Community Solar

#### Create .pdf for signature (coming soon)

#### Upload a disclosure form (wet signed .pdf) (coming soon)

 $\oplus$ 

## Landing Page – Vendors and Designees

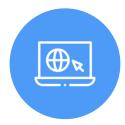

| SHINES<br>Supporting Solar<br>Development in Illino |                       |                     |              |            |   |
|-----------------------------------------------------|-----------------------|---------------------|--------------|------------|---|
|                                                     |                       |                     |              |            |   |
|                                                     |                       |                     |              |            |   |
|                                                     | View Disclosure Forms | Upload Signed Forms |              | 🕅 🔲 Page 1 | ₩ |
|                                                     | Vendor ID             |                     | Company name |            |   |
|                                                     | 14                    |                     |              |            |   |
|                                                     | 1136                  |                     |              |            |   |
|                                                     |                       |                     |              |            |   |

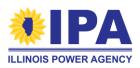

# Landing Page – Vendors and Designees

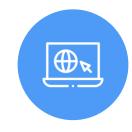

### **SELECT YOUR VENDOR ID**

(You should see a color change for your selected row). Then, select View Disclosure Forms

| ILLINOIS<br>SHINES<br>Supporting Solar<br>Development in Illinois |                       |                     |                    |              |    | ILLINOIS POWER AGENCY   |        |   |
|-------------------------------------------------------------------|-----------------------|---------------------|--------------------|--------------|----|-------------------------|--------|---|
|                                                                   |                       |                     |                    |              |    | Information             | ,<br>, | ٢ |
| [                                                                 | View Disclosure Forms | Upload Signed Forms |                    |              | าร | No selection available. |        |   |
|                                                                   | Vendor ID             |                     |                    | Company name |    |                         |        |   |
|                                                                   | 14                    | Select the Vendor   | ID before starting |              |    |                         | ОК     |   |
|                                                                   | 1136                  |                     |                    |              |    |                         |        |   |
|                                                                   |                       |                     |                    |              |    |                         |        |   |

If you forgot to make a selection, you will receive this message - Just click OK, and select a vendor ID

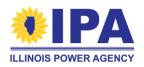

## Landing on the Disclosure Form Workbench

## DF which have been created under your vendor ID will be listed

- System names have been hidden to protect data
- Application data is still being imported and may not be present at this time

### New forms created on this portal may have status "In Progress" and "Resume Form" is working

 The other Action buttons are soon to be released

### Imported forms have statuses of Completed, Submitted, Awaiting Signature

| Create new Distrib | outed Generation Disclosure Form |               |             | Create r        | new Community Solar Disclosure Form |                |              |
|--------------------|----------------------------------|---------------|-------------|-----------------|-------------------------------------|----------------|--------------|
| Form ID            | System Name                      | Form Type     | Status      | Action          | Application ID                      | Date Submitted | Download For |
| 235107             | testppa123                       | PPA Form      | In Progress | Resume Form     |                                     |                |              |
| 220325             |                                  | Purchase Form | Completed   | View Form       |                                     | 6/29/2022      | Download     |
| 220296             |                                  | Purchase Form | Completed   | View Form       |                                     | 6/29/2022      | Download     |
| 220130             |                                  | Purchase Form | Completed   | View Form       |                                     | 6/29/2022      | Download     |
| 219586             |                                  | PPA Form      | Submitted   | Upload/E-Sign F | orm                                 | 6/27/2022      |              |
| 219466             |                                  | Purchase Form | Completed   | View Form       |                                     | 6/27/2022      | Download     |
| 218939             |                                  | Purchase Form | Submitted   | Upload/E-Sign F | orm                                 | 6/24/2022      |              |

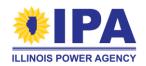

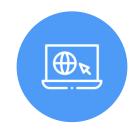

# Searching – By System Name, By Form ID

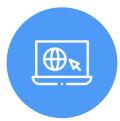

### By System Name, using a string:

| Form ID | System Name       | Form Type     |
|---------|-------------------|---------------|
| 235110  | RMTESTPURCHASE234 | Purchase Form |
| 235107  | testppa123        | PPA Form      |
|         |                   |               |

## By Form ID :

| Form ID | System Name | Form Type     |
|---------|-------------|---------------|
| 222     |             |               |
|         |             |               |
| 35222   |             | Purchase Form |
| 22221   |             | Purchase Form |
|         |             |               |

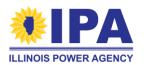

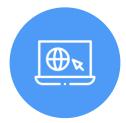

Substantially the same as the legacy portal, with minor look and feel differences.

| Disclosure        | Forms                            |           |        |
|-------------------|----------------------------------|-----------|--------|
| Create new Distri | buted Generation Disclosure Form |           |        |
| Form ID           | System Name                      | Form Type | Status |
|                   |                                  |           |        |

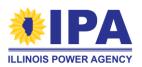

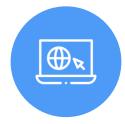

The vendor ID you selected at the start is automatically assigned. IF you have other vendors you are associated to, you may make a change now.

Select your form type.

Add a system name.

Then, Save and Continue

| rm ID 235110<br>Indor *<br>endor ID for this : | Vendor ID selected from the openin<br>If you meant for this to be your othe<br>can fix that now<br>form: 14 | ng is identified.<br>er vendor, you | Type of Form *<br>Purchase Form           |  |
|------------------------------------------------|----------------------------------------------------------------------------------------------------|-------------------------------------|-------------------------------------------|--|
| Vendor ID<br>= Search                          | I                                                                                                    | ۲                                   | Type of Form *                            |  |
| 14                                             |                                                                                                    |                                     | Over 25 Form<br>PPA Form<br>Purchase Form |  |
| tem Name *                                     | 4 ≪4 1 to 2 of 2 )≯                                                                                         | н                                   |                                           |  |
| MTESTPURCHASE234                               | )                                                                                                    |                                     |                                           |  |

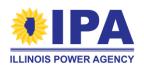

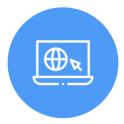

Errors in data entry are flagged before you go to the next section -

Click OK to close the message then you can manage what issue need to be addressed

| Customer Contact Information                       |                         | In Progress                                                                                                    |
|----------------------------------------------------|-------------------------|----------------------------------------------------------------------------------------------------|
| Please put the Installation Address of the project |                         |                                                                                                    |
| Customer                                           |                         |                                                                                                    |
| Name *                                             | Information             | ×                                                                                                    |
| RANDI TEST234                                      |                         |                                                                                                    |
| Apartment or Suite                                 | 'Please check your form | application for validation errors'                                                                                               |
| State *                                            |                         | ОК                                                                                                    |
| Phone *                                            |                         | Email                                                                                                    |
| 999=123-777                                        |                         | ME@MYEMAIL.COM                                                                                                    |
| This data field is required                        |                         | The standard waiver which can be downloaded in the Additional<br>Terms and Disclosures section below must be signed and uploaded |
| Enter 123-123-1234 with no extensions allowed      |                         | for any customer without an email address in order to generate a disclosure form.                                                |
| Customer's Electric Utility *                      |                         | disclosure form.                                                                                                    |
| AmerenIllinois                                     | ~                       |                                                                                                    |

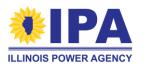

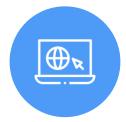

As each section is completed and validated, the next section will open:

| Customer Contact Information            | Completed<br>Revisit |
|-----------------------------------------|----------------------|
| Other Parties' Contact Information      | In Progress          |
| System Seller                           |                      |
| Use Approved Vendor Contact Information |                      |

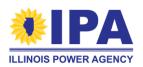

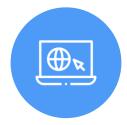

When filling out data, there are options to use existing address information in several places in the form.

| System Seller                           |                                               |
|-----------------------------------------|-----------------------------------------------|
| Use Approved Vendor Contact Information |                                               |
| egal Name *                             | Company's DBA                                 |
| RANDI'S BEST COMPANY                    | BESTIES                                       |
|                                         | Name Used for Marketing (if different)        |
|                                         | NONE                                          |
| Street *                                | Apartment or Suite                            |
| 123 HAPPY PLACE                         |                                               |
| City *                                  | State *                                       |
| MYTOWN                                  | ОН                                            |
| lipcode *                               | Phone *                                       |
| 54321                                   | 555-232-3232                                  |
| Email                                   | Enter 123-123-1234 with no extensions allowed |
| EMAIL@XX.COM                            |                                               |

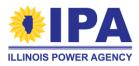

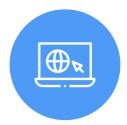

| EMAIL@XX.COM                                                                                                    |                                 |
|----------------------------------------------------------------------------------------------------|---------------------------------|
| The standard waiver which can be<br>Terms and Disclosures section be<br>for any customer without an ema<br>disclosure form. | low must be signed and uploaded |
| System Installer                                                                                                    |                                 |
| Is the system installer known a                                                                                             | t this time? *                  |
| Yes                                                                                                    | ~                               |
| If no, must provide at least three                                                                                          | potentials                      |
| Installer                                                                                                    |                                 |
| Use Approved Vendor Contact                                                                                                 | Information                     |
| Legal Name                                                                                                    |                                 |

Note: use Seller Info matches what was entered earlier

| Terms and Disclosures section below must be signed and uploaded<br>for any customer without an email address in order to generate a<br>disclosure form. |                                                |
|----------------------------------------------------------------------------------------------------|------------------------------------------------|
| System Warranty and/or Maintenance Provider                                                                                                    |                                                |
| System Warranty and/or Maintenance Provider is the same as<br>Installer                                                                                 |                                                |
| Yes ~                                                                                                    |                                                |
| Use Approved Vendor Contact Information Use System Seller Contact Information                                                                           |                                                |
| Legar Name *                                                                                                    | Company's DBA                                  |
| RANDI'S BEST COMPANY                                                                                                    | BESTIES                                        |
|                                                                                                    | Company Name Used for Marketing (if different) |
|                                                                                                    | NONE                                           |
| Street *                                                                                                    | Apartment or Suite                             |
| 123 HAPPY PLACE                                                                                                    |                                                |
| City *                                                                                                    | State *                                        |
| MYTOWN                                                                                                    | он                                             |
|                                                                                                    |                                                |

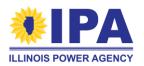

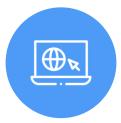

COMPLETE ALL SECTIONS -

REVISIT ALLOWED to make any last-minute changes.

See message at the end for hints and added information

And then "SUBMIT"

| Other Parties' Contact Information                                                                | Completed<br>Revisit       |  |  |  |  |
|---------------------------------------------------------------------------------------------------|----------------------------|--|--|--|--|
| System Purchase Information                                                                       | Completed<br>Revisit       |  |  |  |  |
| Fees                                                                                              | Completed<br>Revisit       |  |  |  |  |
| System Installation Timing                                                                        | Completed<br>Revisit       |  |  |  |  |
| System Design Specifications                                                                      | Completed<br>Revisit       |  |  |  |  |
| System Operations, Maintenance, Warranties, and Guarantees                                        | Completed<br>Revisit       |  |  |  |  |
| Additional Terms and Disclosures                                                                  | Completed<br>Revisit       |  |  |  |  |
| Submit and Download                                                                               | In Progress                |  |  |  |  |
| Please review all information you've entered before hitting submit. Once you click on Submit, you | will be unable to make any |  |  |  |  |

changes to this form.

After submitting, you will be able to access this form from your dashboard. To find this form on your Consumer Disclosure Form Dashboard and search for Form ID #235110

After downloading the form, you must have it signed by the Customer and uploaded or sent to the customer for an electronic signature.

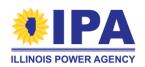

## **Upcoming Features**

| ILLINOIS<br>SHINES<br>Supporting Solar<br>Development in Elineis                                                                                                    | ILLINOIS POWER AGENCY                                                  |
|----------------------------------------------------------------------------------------------------|------------------------------------------------------------------------|
| UPCOMING FEATURES Consumer Disclosure Form - Upload System Name: RMTESTPURCHASE234 (ID # 235110) Form Status: Submitted View Form PDF Your form still needs to be either signed and uploaded, or sent for an e-signature.                                                                                                    |                                                                        |
| Upload Signed Copy of Disclosure Form Upload Signed Form and Submit If you have utilized a third pary e-signature program to obtain the customer's signature, please attatch a copy of the signature e-signature program to obtain the customer's signature.                                                                                                    | Browse<br>summary/tracking page to the signed Consumer Disclosure form |
| Send to Customer for E-Signature Send to Customer for E-Signature If you have utilized a third pary e-signature program to obtain the customer's signature, please attatch a copy of the signature                                                                                                    | e summary/tracking page to the signed Consumer Disclosure form         |
| If this system was energized or went under contract pior to the IPA's finalization of the disclosure form on December 27, 2018, you have the option of attesting that you<br>on the disclosure form were unsuccessful or resulted in the system host refusing to sign the disclosure. If you would like to exercise this option in order to initiate a Part<br>option cannot be exercised until 7 days have passed after you generate the disclosure and provided it to the system host. |                                                                        |

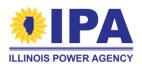

**() R** 

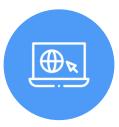

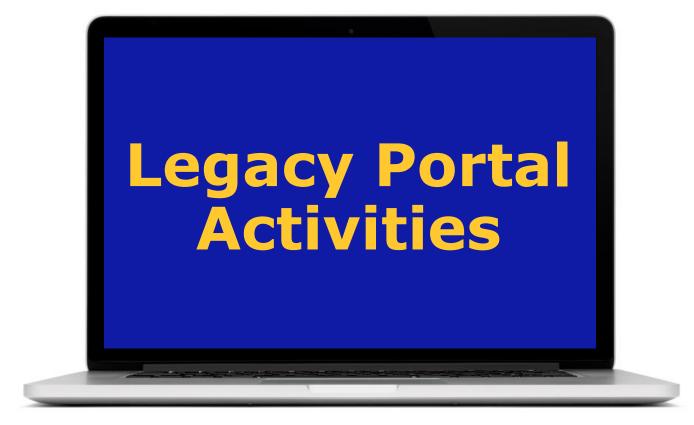

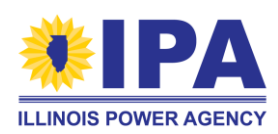

## **Legacy Portal**

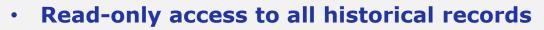

- Please note the legacy ABP portal run by InClime ceased to be available after 2PM Central on June 30, 2022.
- Read-only access to the legacy portal will be granted to Approved Vendors and Designees on an as-needed basis and at the discretion of the IPA.
- Please email <u>IPA.Solar@illinois.gov</u> to request read-only access, if needed.
- Submit any Part I or II applications before 2PM Central (by June 30, 2022)
- July REC Invoicing (more details on next slide)

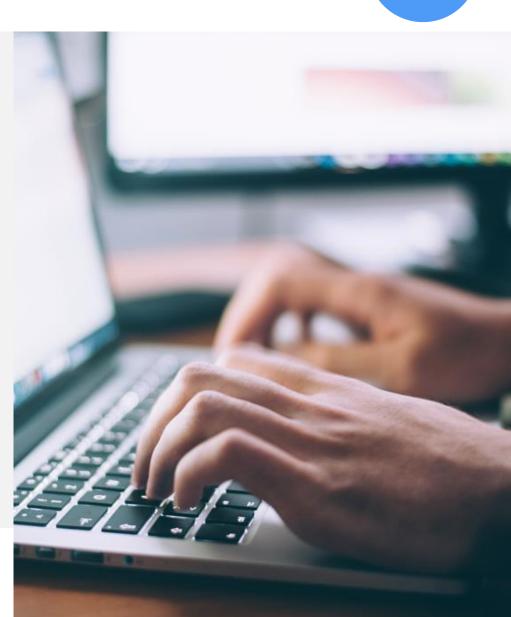

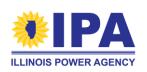

# **July REC Invoicing**

- Those AVs who have projects eligible for REC invoicing in July should have received an email from InClime on June 30th with access information.
- July REC invoicing is open from July 1 10 only
- Login to the legacy portal remains the same
- Process to generate invoices is the same
- After July REC invoicing is complete, invoice history will be migrated into the legacy Portal for read-only access.

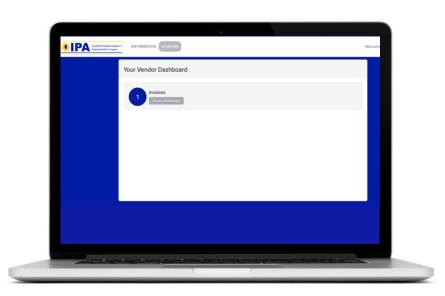

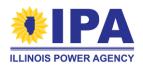

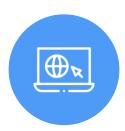

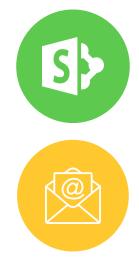

# Temporary Processes

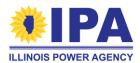

# **Temporary Processes – SharePoint and Email**

## **SharePoint Processes**

- Annual Report
- Bi-Annual Report
- CSV process for Community Solar Disclosure Forms
- Community Solar Subscriber Management

### **Email Processes**

- Designee Requests
- Extension Requests
- Need Info Responses
- General questions

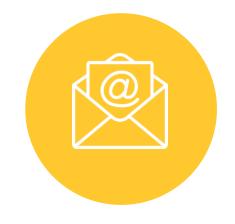

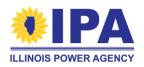

## **Accessing SharePoint**

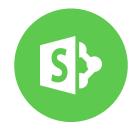

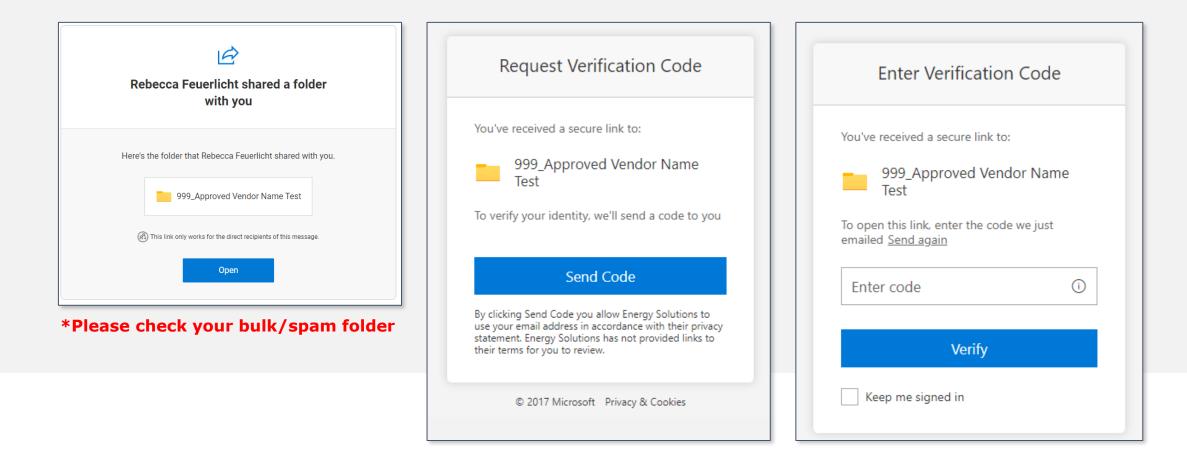

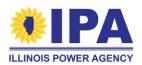

## **Accessing SharePoint**

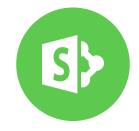

| L Adjustable Block Program Extranet |                                          |                    |                                                    |  |  |  |  |
|-------------------------------------|------------------------------------------|--------------------|----------------------------------------------------|--|--|--|--|
| + New $\sim$                        | ↑ Upload ∨ 目 Edit in grid view           | 🖻 Share 🛛 Copy lir | nk 🛛 🤂 Sync 🚽 Download 😓 Add shortcut to OneDrive  |  |  |  |  |
| Annual Rep                          | orts > 999_Approved Vendor Name          |                    |                                                    |  |  |  |  |
| Ľ                                   | Name $\vee$                              | Modified $\vee$    | Modified By $\checkmark$ + Add column $\checkmark$ |  |  |  |  |
| X                                   | Bi-Annual Report AV Template.xlsx        | June 28            | Keely Weiss                                        |  |  |  |  |
| X                                   | Community Solar Subscriber Information_A | June 23            | Keely Weiss                                        |  |  |  |  |
| Xa                                  | RECsDelivered_AV999.csv                  | June 23            | Keely Weiss                                        |  |  |  |  |
| Xa                                  | SystemsEnergizedNoRECs_AV999.csv         | June 23            | Keely Weiss                                        |  |  |  |  |
| Xa                                  | SystemsNotEnergized_AV999.csv            | June 23            | Keely Weiss                                        |  |  |  |  |
|                                     |                                          |                    |                                                    |  |  |  |  |

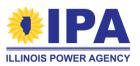

## **Annual Report**

#### Both necessary emails have been sent

- One email with SharePoint access
- One email with links to Annual Report and instructions

### Reminders

- Self identification required
- Reference SharePoint folders
- Progress not saved
- Click Submit button
- Open July 5th July 15th, 2022
- Failure to submit an annual report is considered an event of default under the REC contract.

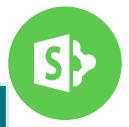

#### 2022 Annual Report Form IL ABP

\* Required

Please submit your response to the 2022 Annual Report using this form. This is a shift in approach from previous years where the Annual Report was completed and submitted solely through the ABP portal.

Answers to these questions should reflect all ABP activity from June 1, 2021 through May 31, 2022.

The Annual Report will open on July 5, 2022, with submitted **responses due by Approved Vendors to the Program Administrator by July 15, 2022**. Please keep in mind that submission of an Annual Report is a requirement and failure to submit an Annual Report is an Event of Default under the REC Contract.

Once you begin, progress will not be saved. Your response must be recorded and submitted in one sitting. Please do not submit duplicate responses. If you need to edit any of the information in your response to the Annual Report, or have any questions, please contact the Program Administrator at <u>admin@illinoisabp.com</u>.

Please be sure to click the Submit button at the end of the form. If you do not click this button, your entries will be deleted and your submission will not be recorded.

If you do not have any relevant projects for the Annual Report and your SharePoint folder (correctly) does not contain any files, you still must submit a response indicating N/A as appropriate.

Please see the 2022 Approved Vendor Annual Report Guide, which was emailed to you, for further instructions.

1. Vendor ID

If you are unsure of your Vendor ID, please reference your SharePoint folder name or annual report email which will include this number. It is a one, two, or three digit number. \*

Enter your answer

2. Company Name \*

Enter your answer

3. Your First and Last Name \*

Enter your answer

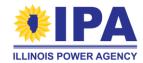

## **Bi-Annual Report**

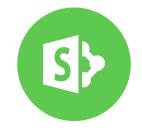

- Email notification sent when a response is due
- Use SharePoint link for Annual Report access
- Provide responses directly in Excel form
- Responses shared with Utility

|   | А           | В                                                                                                    | С              | D           | E             | F         | G         | Н          | I         | J        | К        | L                                       | М                         | Ν                         | 0                                           | P |
|---|-------------|----------------------------------------------------------------------------------------------------|----------------|-------------|---------------|-----------|-----------|------------|-----------|----------|----------|-----------------------------------------|---------------------------|---------------------------|---------------------------------------------|---|
| 1 | This repor  | is report will be shared with the contracting utility. Completing this report in the ABP portal fully satisfies the requirements of the Bi-Annual System Status Form in Exhibit B of the REC contract. |                |             |               |           |           |            |           |          |          |                                         |                           |                           |                                             |   |
| 2 | Please prov | vide your pr                                                                                                    | roject update: | s in column | ns L-O in thi | s report. |           |            |           |          |          |                                         |                           |                           |                                             |   |
|   |             |                                                                                                    | Utility        |             |               |           |           |            |           |          |          | Project Status                          |                           |                           |                                             |   |
|   |             |                                                                                                    |                |             |               |           |           |            |           |          |          |                                         | If project is in progress |                           |                                             |   |
|   |             |                                                                                                    | 1 = ComEd      |             |               |           |           |            |           |          |          | By indicating "Cancelled" I understand  | (not cancelled or         | If project is in progress |                                             |   |
|   | REC         |                                                                                                    | 2 = Ameren     |             |               |           |           |            |           |          |          | that I've indicated that my project has | completed), when do       | (not cancelled or         |                                             |   |
|   | Contract    |                                                                                                    | 3 =            | Approved    |               |           |           |            | Proposed  | Proposed | REC      | been canceled and that it may be        | you anticipate            | completed), have any of   | If project is in progress (not cancelled or |   |
|   | Effective   | Trade                                                                                                    | Mid-Americ     | Vendor      | Vendor        |           | Applicati | Project    | Nameplate | Capacity | Contract | withdrawn from the Adjustable Block     | completing the system?    | the following caused      | completed), have there been any significant |   |
| 3 | Date        | Date                                                                                                    | an             | Name        | ID            | Batch ID  | on ID     | Name       | Capacity  | Factor   | Version  | Program.                                | Please enter a date.      | delays to the system?     | changes to the system?                      |   |
| 4 | 5/2/2019    | 7/17/2019                                                                                                    | 2              | Test Vendo  | 999           | 999       | 999       | Test Proje | 10        | 14.26    | 1        |                                         |                           |                           |                                             |   |
| 5 | 5/2/2019    | 7/17/2019                                                                                                    | 2              | Test Vendo  | 999           | 999       | 999       | Test Proje | 10        | 14.26    | 1        |                                         |                           |                           |                                             |   |
| 6 | 5/13/2019   | 10/8/2020                                                                                                    | 1              | Test Vendo  | 999           | 999       | 999       | Test Proje | 4         | 15.13    | 1        |                                         |                           |                           |                                             |   |
| 7 | 5/13/2019   | 10/8/2020                                                                                                    | 1              | Test Vendo  | 999           | 999       | 999       | Test Proje | 4         | 15.13    | 1        |                                         |                           |                           |                                             |   |
| 8 |             |                                                                                                    |                |             |               |           |           |            |           |          |          |                                         |                           |                           |                                             |   |
| 9 |             |                                                                                                    |                |             |               |           |           |            |           |          |          |                                         |                           |                           |                                             |   |

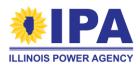

## **Community Solar Disclosure Form Workaround Process**

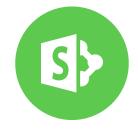

### On request – ES will create a community solar disclosure form folder on SharePoint to act as a document transfer hub

• Three subfolders will be: "Blank Disclosure Form PDF", "Executed DFs", and "DF CSV"

### Blank DFs Folder – Access blank, unique DFs

• Each DF has a pre-populated name and number – Please do not change

### **Executed DFs Folder – Upload populated, executed DFs**

• Both wet and electronic signatures are acceptable

**DF CSV – Upload populated CSV template** 

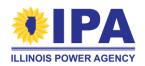

## **Subscriber Management**

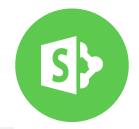

**Process to update Subscribers for next Quarterly Subscriber Verification beginning September 1, 2022** 

### **Temporary SharePoint based process**

- Create Workbook for each Approved Vendor
- Input subscribers from Legacy Portal, as well as any unassigned disclosure forms

### **Disclosure Form and Subscriber Tab**

- AVs and AVDs can create subscribers based on disclosure forms
- PA team will input disclosure forms from the portal or temporary CSV option

## **Project Dashboard Tab**

Summarizes total and small subscribers by project

## Available July 20th, 2022

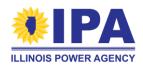

## **CS Subscriber Tracking Demo**

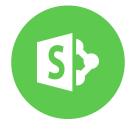

| Disclosure Form Template Information |                              |             |   |                    |          |                   | Create/Edit Subscriber Information |           |                                |               |                      |                              | Formulas              |                                                             |                                           |              |              |                           |                    |           |
|--------------------------------------|------------------------------|-------------|---|--------------------|----------|-------------------|------------------------------------|-----------|--------------------------------|---------------|----------------------|------------------------------|-----------------------|-------------------------------------------------------------|-------------------------------------------|--------------|--------------|---------------------------|--------------------|-----------|
| Disclosure<br>Form ID                |                              |             |   | Subscriber<br>City |          | Subscriber<br>Zip | Utility Account<br>Number from     |           | Subscription<br>Terminated (if | Subscriber ID | Subscriber<br>Status | Subscription<br>Size (kW AC) | Subscriber<br>Utility | Last 5 digits of<br>Subscriber<br>Utility Account<br>Number | Date<br>Subscriber was<br>Sent to Utility |              | Project Name | Project<br>Application ID | Small<br>Subsciber | Subsciber |
| 100001                               | Test Name :                  | 123 Main St | t | Chicago            | IL       | 60007             | 12345678                           | 1/1/2022  |                                |               | Active               |                              | 7 Ameren Illinois     | 12345                                                       | 1/1/2022                                  | Residential  | Project A    | 1001                      | 1                  | 1         |
|                                      | Test Name                    |             |   |                    | IL       | 60007             |                                    |           | 3/31/2022                      |               | Terminated           |                              | 7 Ameren Illinois     |                                                             |                                           | Residential  | Project A    | 1001                      | 0                  | (         |
| 100003                               | Test Name                    | 125 Main St | t | Chicago            | IL       | 60007             | 12345680                           | 1/3/2022  |                                |               | Active               |                              | 9 Ameren Illinois     | 12345                                                       | 1/3/2022                                  | Residential  | Project A    | 1001                      | 1                  | :         |
| 100004                               | Test Name 4                  | 126 Main St | t | Chicago            | IL       | 60007             | 12345681                           | 1/4/2022  |                                |               | Active               |                              | 5 Ameren Illinois     | 12345                                                       | 1/4/2022                                  | Residential  | Project B    | 1002                      | 1                  |           |
| 100005                               | i Test Name S                | 127 Main St | t | Chicago            | IL       | 60007             | 12345682                           | 1/5/2022  |                                |               | Active               |                              | 4 Ameren Illinois     | 12345                                                       | 1/5/2022                                  | Residential  | Project B    | 1002                      | 1                  |           |
| 100006                               | i Test Name (                | 128 Main St | t | Chicago            | IL       | 60007             | 12345683                           | 1/6/2022  |                                |               | Active               |                              | 4 Ameren Illinois     | 12345                                                       | 1/6/2022                                  | Residential  | Project B    | 1002                      | 1                  | . 1       |
| 100007                               | Test Name                    | 129 Main St | t | Chicago            | IL       | 60007             | 12345684                           | 1/7/2022  |                                |               | Active               |                              | 6 Ameren Illinois     | 12345                                                       | 1/7/2022                                  | Residential  | Project C    | 1003                      | 1                  | . 1       |
| 100008                               | Test Name 8                  | 130 Main S  | t | Chicago            | IL       | 60007             | 12345685                           | 1/8/2022  |                                |               | Active               | 1                            | 0 Ameren Illinois     | 12345                                                       | 1/8/2022                                  | Residential  | Project C    | 1003                      | 1                  | . 1       |
| 100009                               | Test Name 9                  | 131 Main St | t | Chicago            | IL       | 60007             | 12345686                           | 1/9/2022  |                                |               | Active               |                              | 8 Ameren Illinois     | 12345                                                       | 1/9/2022                                  | Residential  | Project C    | 1003                      | 1                  | . 1       |
| 100010                               | ) Test Name :                | 132 Main St | t | Chicago            | IL       | 60007             | 12345687                           | 1/10/2022 |                                |               | Active               |                              | 5 ComEd               | 12345                                                       |                                           | Residential  | Project D    | 1004                      | 1                  | . 1       |
|                                      | Test Name                    |             |   |                    | IL       | 60007             | 12345688                           | 1/11/2022 |                                |               | Active               |                              | 4 ComEd               | 12345                                                       |                                           | Residential  | Project D    | 1004                      |                    | . 1       |
|                                      | Test Name                    |             |   | Chicago            | IL       | 60007             |                                    | 1/12/2022 |                                |               | Active               |                              | 8 ComEd               | 12345                                                       |                                           | Residential  | Project D    | 1004                      | 1                  |           |
|                                      | Test Name                    |             |   | · · ·              | IL       | 60007             |                                    | 1/13/2022 | 3/31/2022                      |               | Terminated           |                              | 5 ComEd               | 12345                                                       |                                           | Residential  | Project E    | 1005                      | 0                  | (         |
|                                      | Test Name :                  |             |   |                    | IL       | 60007             | 12345691                           | 1/14/2022 |                                |               | Active               |                              | 5 ComEd               | 12345                                                       |                                           | Residential  | Project E    | 1005                      |                    | 1 1       |
|                                      | Test Name :                  |             |   |                    | IL       | 60007             |                                    | 1/15/2022 |                                |               | Active               | 3                            | 0 ComEd               | 12345                                                       | 1/15/2022                                 | Small Commer | c Project E  | 1005                      | 0                  | 1 1       |
|                                      | i Test Name :                |             |   |                    | IL       | 60007             |                                    |           |                                |               |                      |                              |                       |                                                             |                                           |              |              |                           |                    |           |
|                                      | Test Name                    |             |   |                    | IL       | 60007             | 12345694                           |           |                                |               |                      |                              |                       |                                                             |                                           |              |              |                           |                    |           |
|                                      | Test Name :                  |             |   |                    | IL .     | 60007             |                                    |           |                                |               |                      |                              |                       |                                                             |                                           |              |              |                           |                    |           |
|                                      | Test Name :                  |             |   |                    | IL .     | 60007             |                                    |           |                                |               |                      |                              |                       |                                                             |                                           |              |              |                           |                    |           |
|                                      | ) Test Name 2<br>Test Name 2 |             |   |                    | IL.      | 60007<br>60007    | 12345697<br>12345698               |           |                                |               |                      |                              |                       |                                                             |                                           |              |              |                           |                    |           |
|                                      | Test Name 2                  |             |   |                    | IL<br>IL | 60007             | 12345698                           |           |                                |               |                      |                              |                       |                                                             |                                           |              |              |                           |                    |           |
|                                      | Test Name 2                  |             |   |                    | IL IL    | 60007             |                                    |           |                                |               |                      |                              |                       |                                                             |                                           |              |              |                           |                    |           |
| 100023                               | iest Name /                  | 145 Main S  | ч | chicago            | in.      | 60007             | 12343700                           |           |                                |               |                      |                              |                       |                                                             |                                           |              |              |                           |                    |           |

|              | Project App |      |   |    | Percent Subscribed<br>(kW) Small |                   | Capacity<br>Subscribed (kW) | Percent Subscribed |
|--------------|-------------|------|---|----|----------------------------------|-------------------|-----------------------------|--------------------|
| Project Name |             | -    |   |    | Subscriber                       | Subscribers Total | Total                       | (kW) Total         |
| Project A    | 1001        | 2000 | 2 | 16 | 0.80%                            | 2                 | 23                          | 1.15%              |
| Project B    | 1002        | 2000 | 3 | 13 | 0.65%                            | 3                 | 13                          | 0.65%              |
| Project C    | 1003        | 2000 | 3 | 24 | 1.20%                            | 3                 | 24                          | 1.20%              |
| Project D    | 1004        | 2000 | 3 | 27 | 1.35%                            | 3                 | 27                          | 1.35%              |
| Project E    | 1005        | 2000 | 0 | 0  | 0.00%                            | 2                 | 100                         | 5.00%              |
|              |             |      | 0 | 0  | #DIV/0!                          | 0                 | 0                           | #DIV/0!            |
|              |             |      | 0 | 0  | #DIV/0!                          | 0                 | 0                           | #DIV/0!            |
|              |             |      | 0 | 0  | #DIV/0!                          | 0                 | 0                           | #DIV/0!            |
|              |             |      | 0 | 0  | #DIV/0!                          | 0                 | 0                           | #DIV/0!            |
|              |             |      | 0 | 0  | #DIV/0!                          | 0                 | 0                           | #DIV/0!            |
|              |             |      | 0 | 0  | #DIV/0!                          | 0                 | 0                           | #DIV/0!            |
|              |             |      | 0 | 0  | #DIV/01                          | 0                 | 0                           | #DIV/01            |

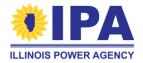

## **Designee Request Form & Process**

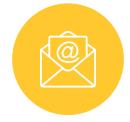

### **1. Designee Makes Request**

• Contact PA by phone or email to request a Designee Request Form

### 2. Designee Completes, Signs and Initials Form

- Form includes basic information, requested designee roles, initials on program attestations, and a signature
- Designee returns form to AV

### **3. AV Sends Completed Designee Request Form to PA**

• Once the Designee has completed the form, it is sent to the AV, who emails the form to the PA, providing record of approval.

### 4. PA Tracks New Designee Relationship

\*Note that portal registration is paused until September 1, 2022

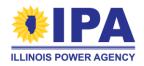

## **Designee Request Form**

#### **Designee Request Form**

Section 6.9.1 of the Revised Long-Term Plan describes a new requirement for any third-party (i.e., non-Approved Vendor) entities that have direct interaction with end-use customers of the ABP to register as a Designee and be listed on the ABP and Illinois Shines websites, along with the Approved Vendors with which they work. The purpose of this new requirement is to increase transparency for the Program. Potential customers will be able to verify that a company that reaches out to them is a registered Program participant and likewise be able to review if they are listed in the Program's consumer complaint database or the disciplinary actions report. All Designees will be added to the Program's Designee database once registered. This database will be housed on both the ABP and Illinois Shines websites. **Moving forward, all third-party entities that have direct Interaction with end-use customers of the ABP and that operate within the Illinois Adjustable Block Program need to register by submitting a Designee Request Form, which is a temporary process during the program transition. Please note that portal access for new designees will be delayed until September, 2022.** 

- Disclosure Form Designee An entity that is permitted to generate Disclosure Forms on behalf of an Approved Vendor.
- Community Solar Subscriber Designee 
   — An entity that is permitted to manage the
   community solar subscription information for an Approved Vendor's community solar
   projects.
- Marketing or Sales Designee An entity that is designated to act as a marketing agent and/or customer acquisition agent on behalf of an Approved Vendor or Designee. This includes, among others, entities that engage in solicitations through any channel (inperson, telephone, etc.), as well as entities that perform online lead generation services.
- Installer Designee An entity that has been designated to install systems on behalf of an Approved Vendor or Designee.

The IPA and Program Administrator reserve the right to add or remove roles as needed over time. Once a Designee as completed, initialed, and signed the Designee Request Form, it should be emailed to the Approved Vendor to return to the Program Administrator. In writing, the Approved Vendor must provide approval to the Program Administrator to accept the Designee Request Form. A new Designee is not authorized to act in the indicated role until affirmatively approved in writing by one or more Approved Vendors. A Designee is authorized to act only in that designated role with Approved Vendors that have approved it as a Designee and have not revoked that acceptance.

Existing Designees of an Approved Vendor have 45 days from the release of this Program functionality on October 26, 2020 to register and act in compliance with this new Program requirement.Failure by a Designee to comply with applicable Program requirements could subject the Designee to suspension or termination from registration. If the Designee ignores a suspension or termination decision made by the Program Administrator or the IPA and continues its market activity nonetheless, any Approved Vendor or Designee that works with the Designee during that period may be subject to discipline. Likewise, Approved Vendors and Designees found to be working with entities that fail to register as Designees with the Program will be subject to discipline.

1 ILABP | www.illinoisabp.com | admin@illinosiabp.com

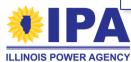

|                                                                     | DESIGNEE REQUEST FORM        |  |  |  |  |  |  |
|---------------------------------------------------------------------|------------------------------|--|--|--|--|--|--|
| Requested Approved Vendor                                           | Requested Approved Vendor ID |  |  |  |  |  |  |
| Name                                                                | Company Name                 |  |  |  |  |  |  |
| Street Address                                                      | City                         |  |  |  |  |  |  |
| State Zip Code                                                      | Phone                        |  |  |  |  |  |  |
| Email address                                                       |                              |  |  |  |  |  |  |
| Type of Designee: Disclosure Form Design<br>Marketing or Sales Desi |                              |  |  |  |  |  |  |

Social Media: Please include all social media accounts that contain Illinois Adjustable Block Program (ABP) information, market your company's ABP offers, and/or connects customers to the ABP.

We hereby agree to the following terms and conditions for our approval and ongoing participation as an Approved Vendor Designee ("Designee") in the Illinois Adjustable Block Program ("ABP").

Please initial below

IPA

LLINOIS POWER AGEN

- We have reviewed and commit to comply with all ABP requirements applicable to our work as a Designee.
- We have read, understand, and will abide by the Program's Marketing Guidelines, Program Guidebook, and associated materials, and commit to ensuring that our employees and any agents operating on our behalf are trained to understand and abide by these requirements.
- We acknowledge that, subject to our approval as a Designee by one or more Approved Vendors, we will be listed in a public database of Designees on both the ABP website (illinoisabp.com) and the Illinois Shines website (illinoisshines.com).
- We will maintain accurate, current, and comprehensive registration information related to our business relationships with Approved Vendors and acknowledge this information is subject to review, verification, and acceptance by the Approved Vendor.
- We acknowledge and accept that Designees that act in violation of ABP requirements are subject to disciplinary action from the IPA which could result in suspension from the ABP of both the Designee and/or any Approved Vendors on whose behalf the Designee ultimately acts.

Additionally, through my execution below, I assert that I have the authority to enter into binding agreements on behalf of this Designee.

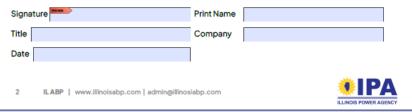

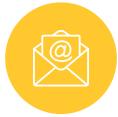

## **New Approved Vendor Requests**

- Applications for new Approved Vendors are paused until September 1, 2022.
- Any companies interested in becoming an Approved Vendor can be added to a waitlist.
- Reminder that renewal requirements for Approved Vendors are also paused until September 1, 2022.

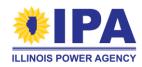

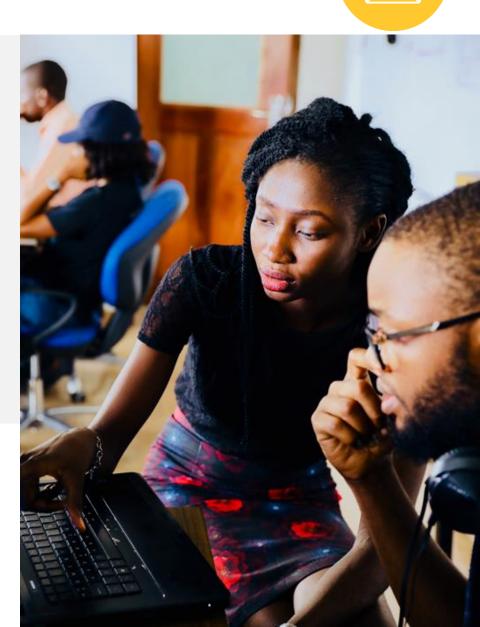

# **For Ongoing Support**

#### Process to request extension has not changed

- Email requests to IPA (<u>IPA.Solar@illinois.gov</u>) and contracting utility (ComEd, Ameren, or MidAmerican)
- Energy Solutions will email new Schedule A to AV and Utility within 24 hours of an extension being approved

### Responses to Need Info requests have not changed

• Provide any *Need Info* request, and PA team will process in your applications.

## For any other questions, please submit via email – <u>admin@illinoisabp.com</u>

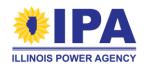

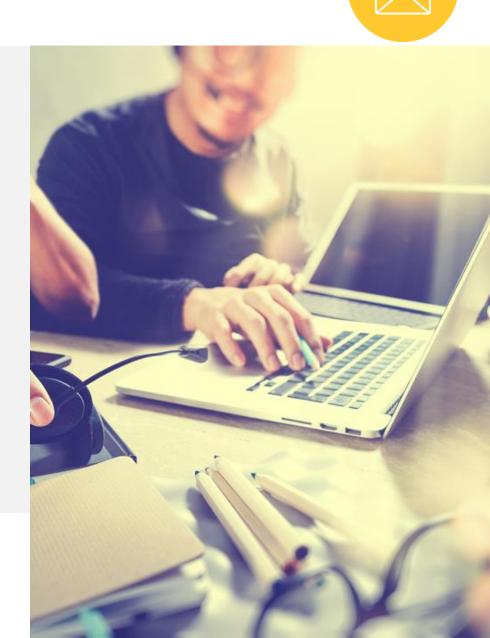

## **Application Processing Timeline**

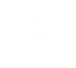

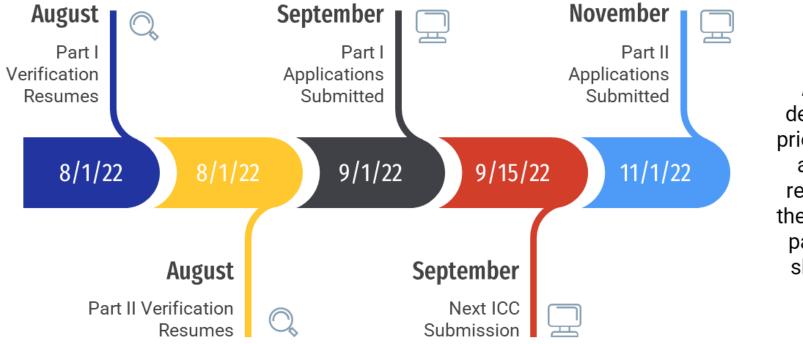

Additional details on the prioritization of application review during the application pause will be shared soon

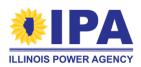

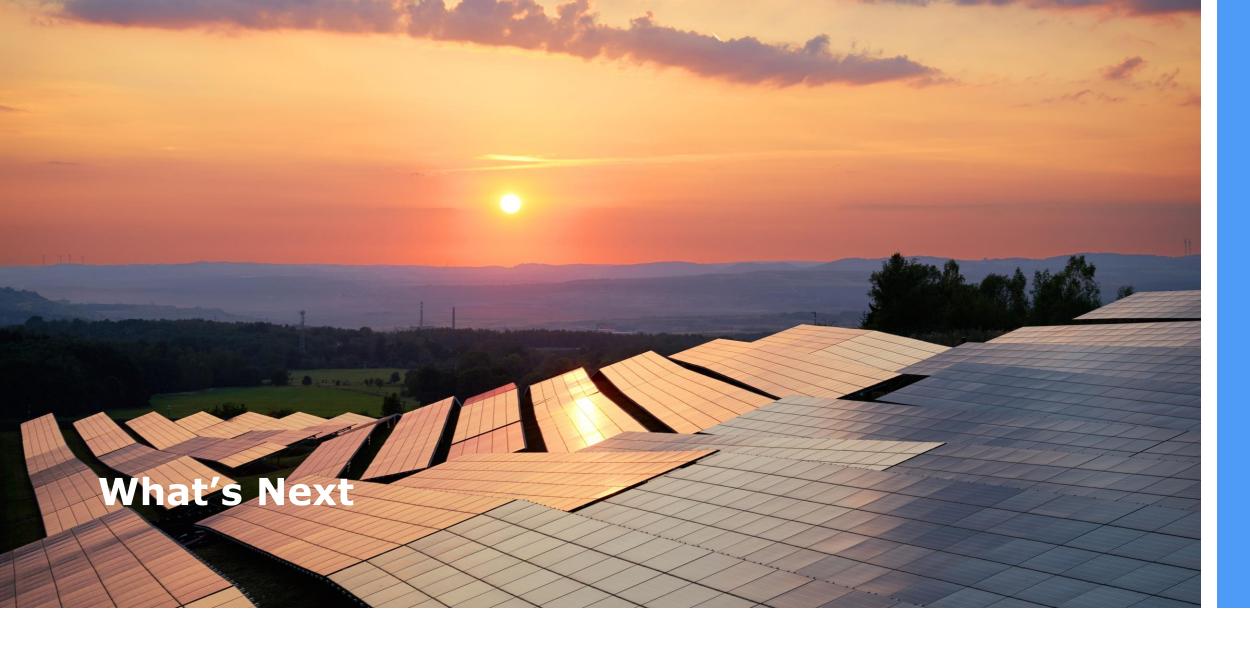

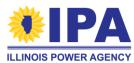

## What's Next

## For immediate support, email <u>admin@illinoisabp.com</u>

- Growth through Collaboration AVS and AVDs, IPA and the ES team
  - Increased stakeholder collaboration, forums, communications and engagement
  - Skilled Program Management, Operations, Software, Support and Communications
  - Concierge Service (Sector Strategists and Self-operated Call Center)
  - Experienced engineers providing tech review & project support
- Upcoming new portal functionality and support, including enhanced capabilities (including August 1<sup>st</sup>-15<sup>th</sup> API/CSV Disclosure Forms)
- Improved websites with focus on updated resources, announcements and materials supporting AV efforts, and enhancing the consumer experience

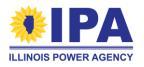

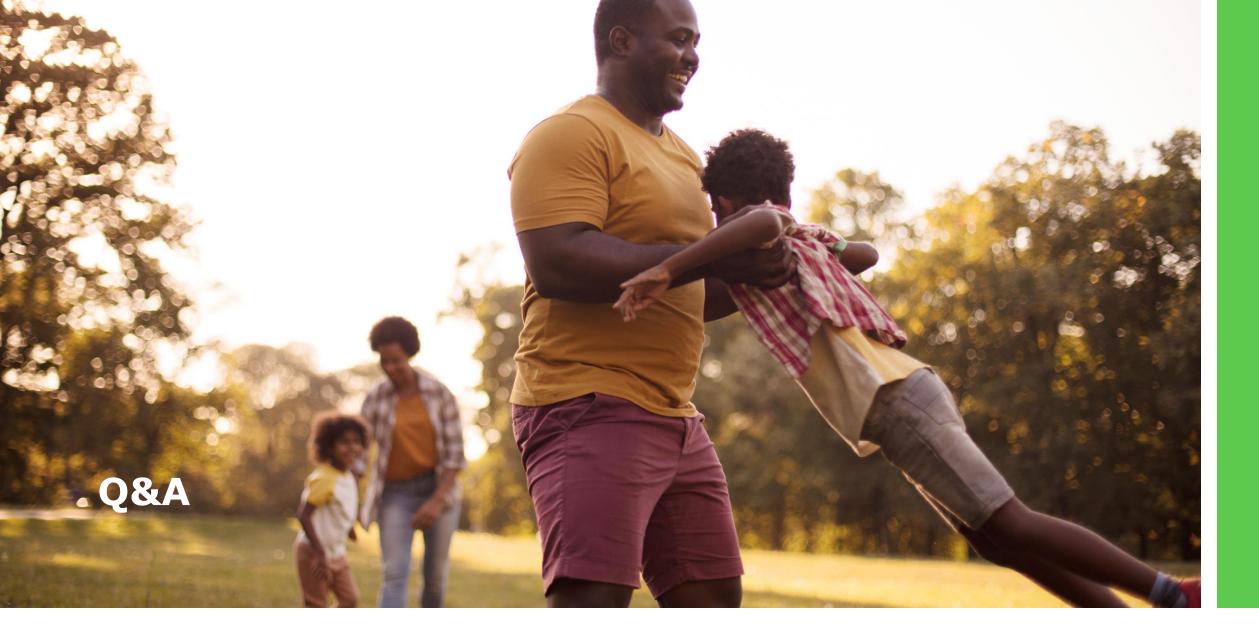

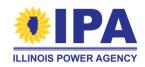

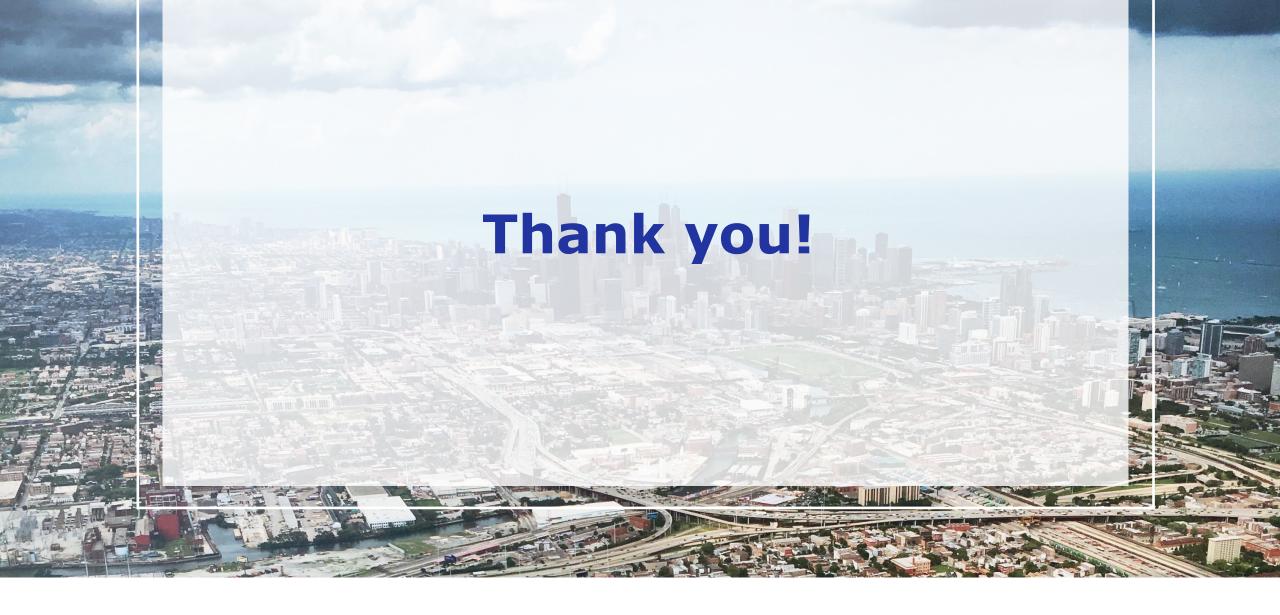

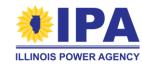

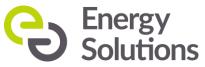